**Document élève Séquence "Enseignement en distanciel" Activité : Signaux - Intérêt des grandeurs efficaces** La vidéo de présentation

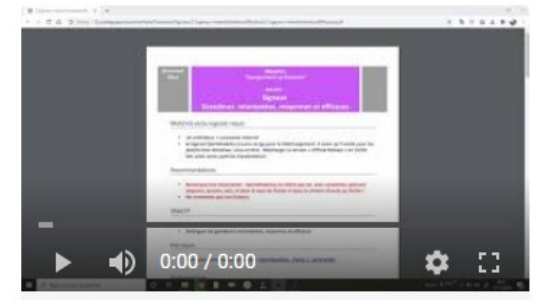

# Matériels et/ou logiciels requis

- Un ordinateur + connexion internet
- le logiciel OpenModelica (suivre ce [lien](https://openmodelica.org/) pour le téléchargement. À noter qu'il existe pour les plateformes Windows, Linux et Mac. Télécharger la version « Official Release » en 32/64 bits selon votre système d'exploitation)

#### Recommandations

- **Remarque très importante : OpenModelica ne tolère pas les avec caractères spéciaux (espaces, accents, etc), ni dans le nom du fichier ni dans le chemin d'accès au fichier !**
- **Ne renommer pas vos fichiers.**

# Objectif

Etre capable de :

• Distinguer les grandeurs instantanées, moyennes et efficaces

#### Pré-requis

• Avoir pris connaissance de la vidéo [OpenModelica - Partie 1 : généralités](https://www.youtube.com/watch?v=WLLaB_Ter_s&list=PL_ai74iFIdv6AxGtCbk6yyBbvutv5HC9U&index=9)

Vous disposez d'un petit four d'appoint fonctionnant sur le 12V continu d'une batterie de voiture. Vous souhaitez le faire fonctionner en alternatif sinusoïdal (f=50Hz). Quelle tension alternative sinusoïdale faut-il lui appliquer pour que le flux de chaleur émis par le résistor soit identique dans les deux cas ?

## Travail demandé

Vous disposez de deux modèles de simulation à télécharger<sup>[1](#page-1-0)</sup> (tous deux dans le fichier OpenModelica [interetGrandeursEfficaces.](http://insyte.website/pedagogie/sequencePeda/Distanciel/Signaux/2-Signaux-interetGrandeursEfficaces/interetGrandeursEfficaces.mo)m. Cf annexe 1 p[o](http://insyte.website/pedagogie/sequencePeda/Distanciel/Signaux/2-Signaux-interetGrandeursEfficaces/interetGrandeursEfficaces.mo)ur plus de lisibilité.

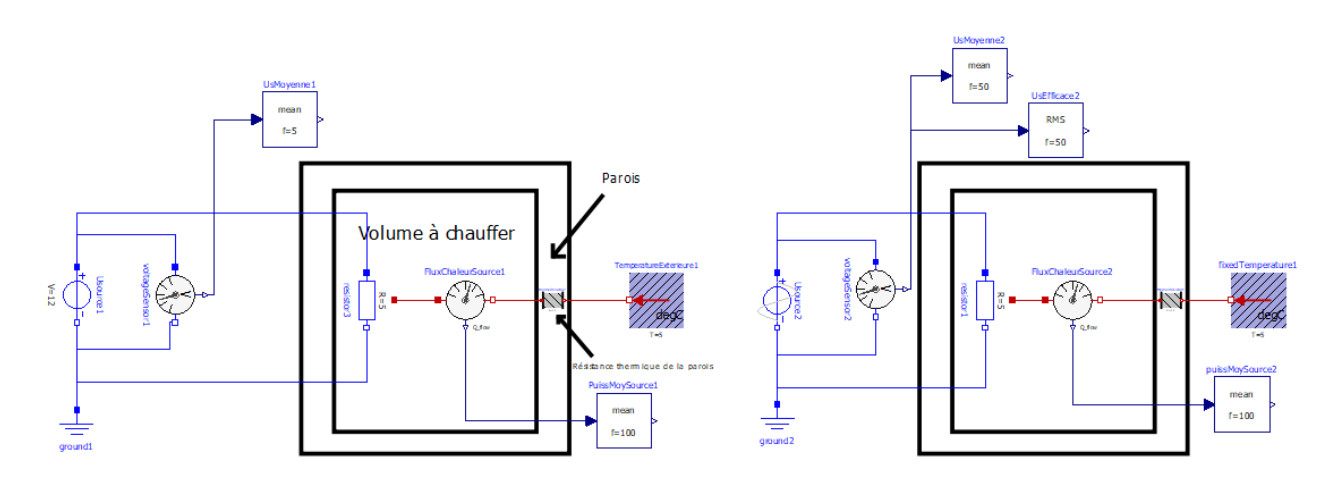

### A l'aide des modèles de simulation :

1. Comparer les flux moyens (puissances [W] dissipées par les résistors) dans les deux cas. (Ex : la mesure du flux moyen pour le modèle 1 se fait la sortie « y » du bloc « PuissMoySource1 » ).

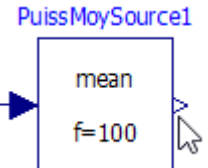

Ē

2. Observer les formes d'ondes des deux sources de tensions (Usource1 et Usource2). (Ex : la visualisation de la forme d'onde pour la source 1 se fait en sortie du scope de tension « voltagesensor1 »).

<span id="page-1-0"></span><sup>1</sup> Clic droit puis « enregistrer le lien sous... » ou « enregistrer la cible du lien sous.. » selon que vous soyez sur Chrome ou Firefox.

3. Relever sommairement les oscillogrammes(amplitude et période) de Usource1=f(t) et Usource2= f(t) et comparer UsEfficace2 à UsMoyenne1

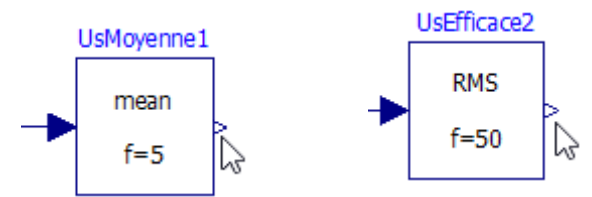

- 4. Modifier l'amplitude de Usource2 jusqu'à obtenir un flux moyen du modèle alternatif identique au flux moyen du modèle « continu ».
- 5. Une fois la question 5 satisfaite, relever sommairement l' oscillogramme de Usource2=f(t) et comparer UsEfficace2 à UsMoyenne1
- 6. Calculer le ratio entre l'amplitude de Usource2 et sa valeur efficace UsEfficace2 . Correspond-t'il à un rapport de  $\sqrt{(2)}$ ,  $\sqrt{(3)}$  ou  $\sqrt{(5)}$  ?

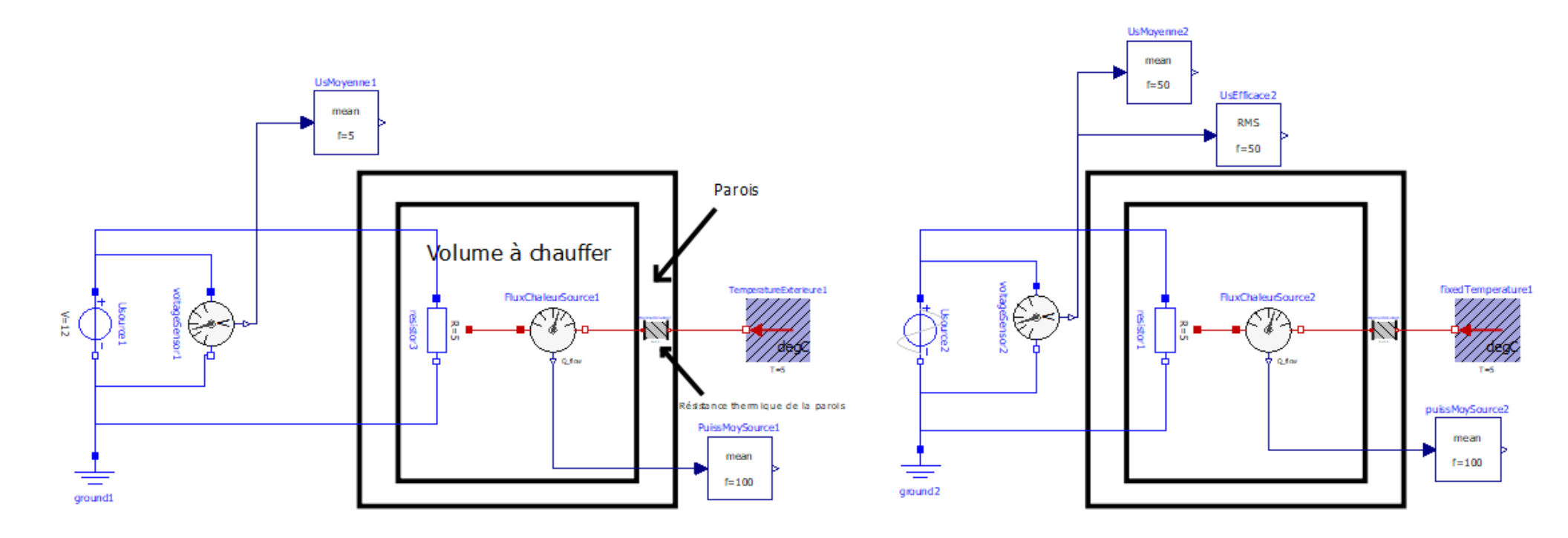

Annexe 1